[年賀状の準備]

- 1.「筆まめ」について 年賀状や暑中見舞い等は、パソコンで作成・印刷するのが当たり前の時代になってきました。 今回は 「筆まめ」の「Ver.27」 を取り上げて年賀状作成の基本的なことを説明します。
- 2.「筆まめ Ver.27 」の起動 ●「筆まめVer.27」 のショートカットをダブル・クリックする。 ●「オープニングメニュー」画面が表示される。 → 「宛名面を作る」 をクリックする。

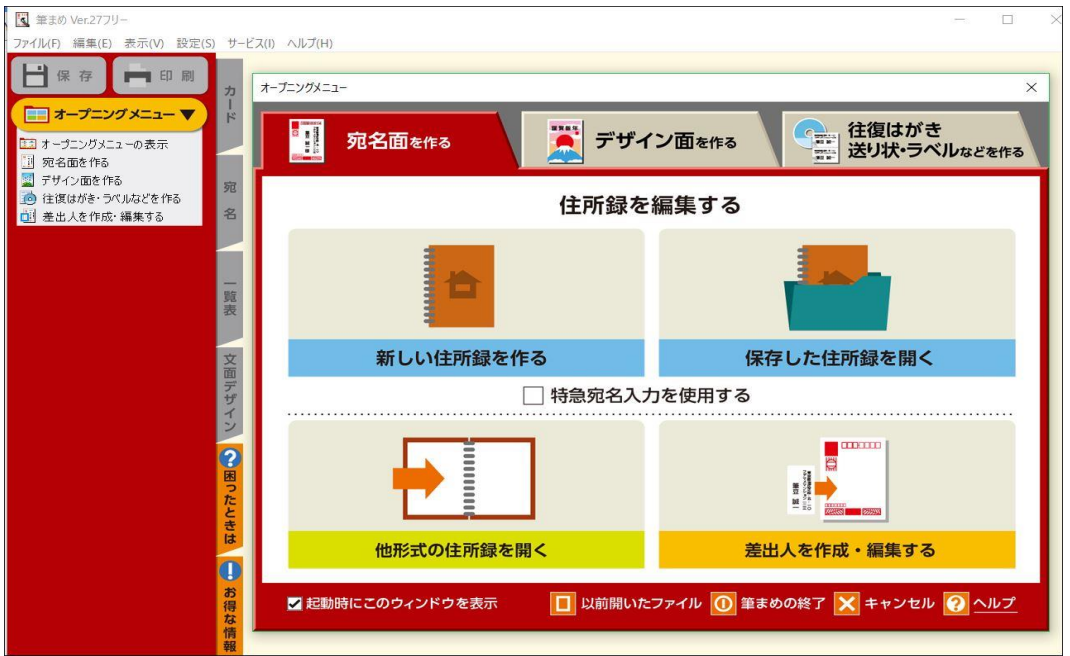

- 3.差出人の登録
	- ●「宛名面を作る」タブ → 「差出人を作成・編集する」ボタンを押す。
	- ショーン:<br>●差出人の住所、氏名、電話番号、E-mail 等を登録する。
	- ●差出人は5種類登録でき、その中から選択できる。(個人、夫婦連名等)

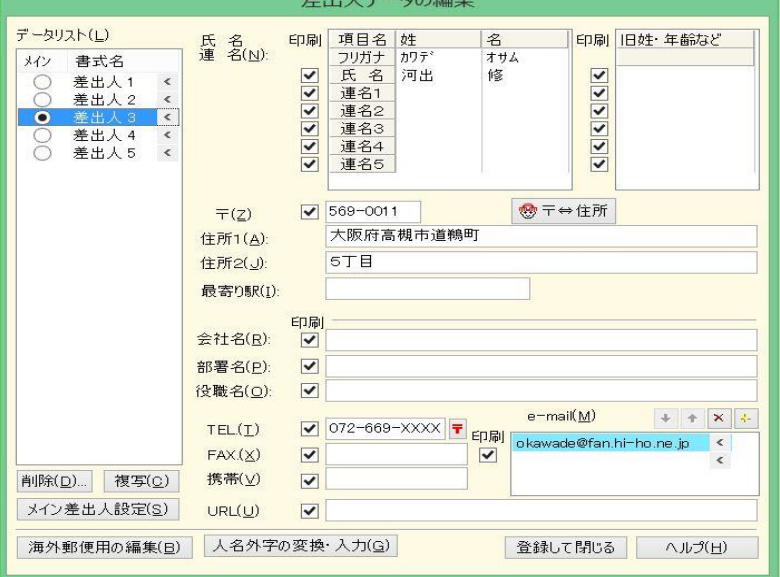

- 4.宛名の登録
	- ●「宛名面を作る」タブ → 「新しい住所録を作る」か「保存した住所録を開く」ボタンを押す。
	- ●「氏名(N)」 欄に氏名を入力し、「敬称(K)」を選ぶ。(フリガナは自動付与される。) **●「〒(Z)」欄に郵便番号を入力すれば、「住所1(1)」に自動変換される。** 「住所1(1)」の後部、または「住所2(2)」に続きの住所を入力する。

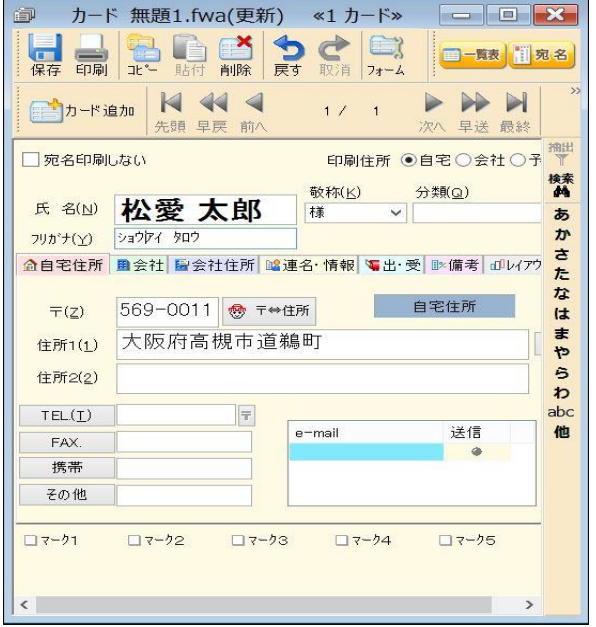

●宛名入力画面 ● ついて ● ついて ●宛名印刷イメージ

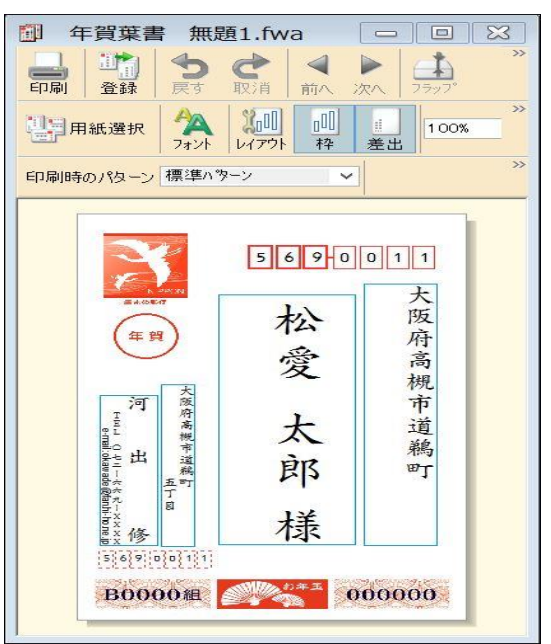

 5.「デザイン面を作る」を開く。 ●「オープニングメニュー」画面が表示される。 → 「デザイン面を作る」 をクリックする。

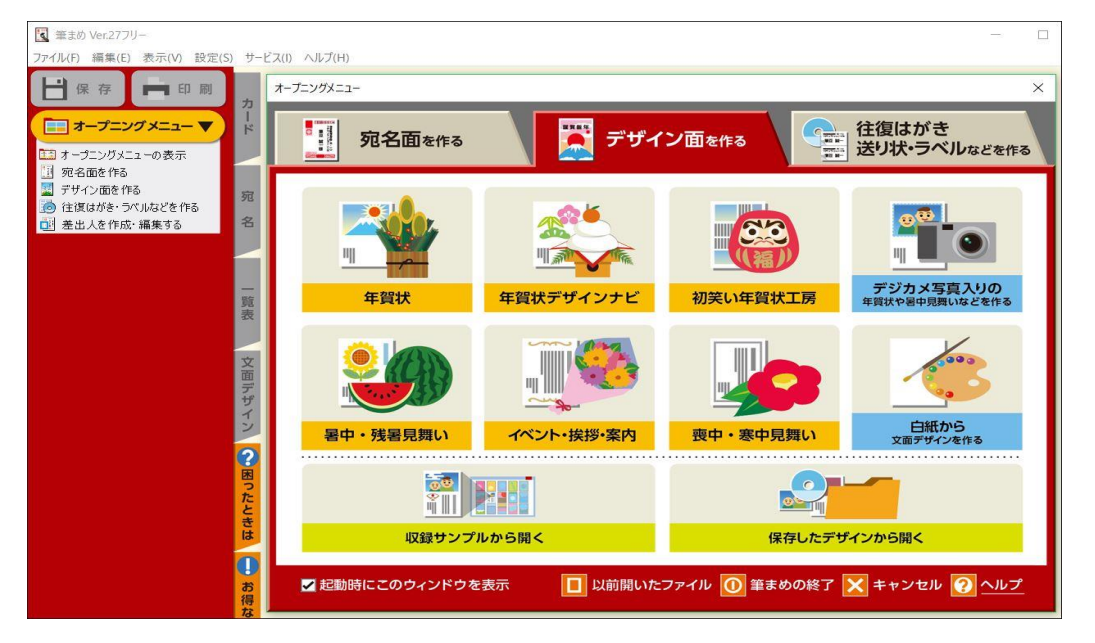

- 6.背景の設定
	- ●「デザイン面を作る」タブ → 「収録サンプルから開く」ボタンを押す
		- → 「筆まめカテゴリ」タブを押し → 「03 年賀背景(縦)」を開く
		- → 「背景(縦)」を開くと「背景画」が表示される。 → 「好みの背景」を選択する。
- 7.文面ファイルへの文字入力

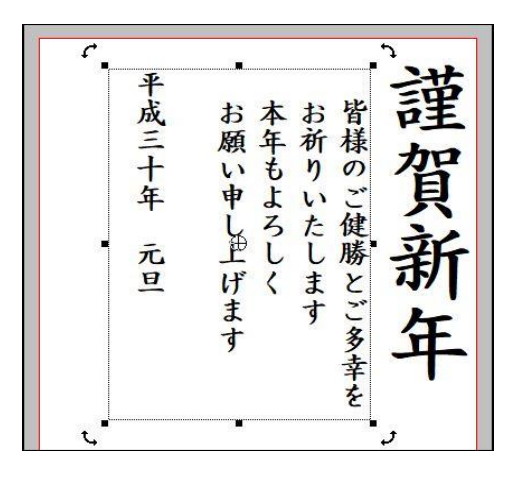

- ●「文字・文章の入力」欄の中の「文章」を 選び、入力範囲を設定する。
- ●フォントや文字サイズ等を設定する。
- ●設定した入力範囲に文章を入力する。
- ●入力範囲が「イラスト・写真」と重なる場合は 「重なり順」→「最前面へ」に設定する。
- ●「定型文章」を利用することもできる。 ■文章が苦手な人も安心。「定型文章」を多数収録。 ■年賀状に添える一言の文例「定型一言」を100 点収録。

8.文面データーへのイラスト、写真入力

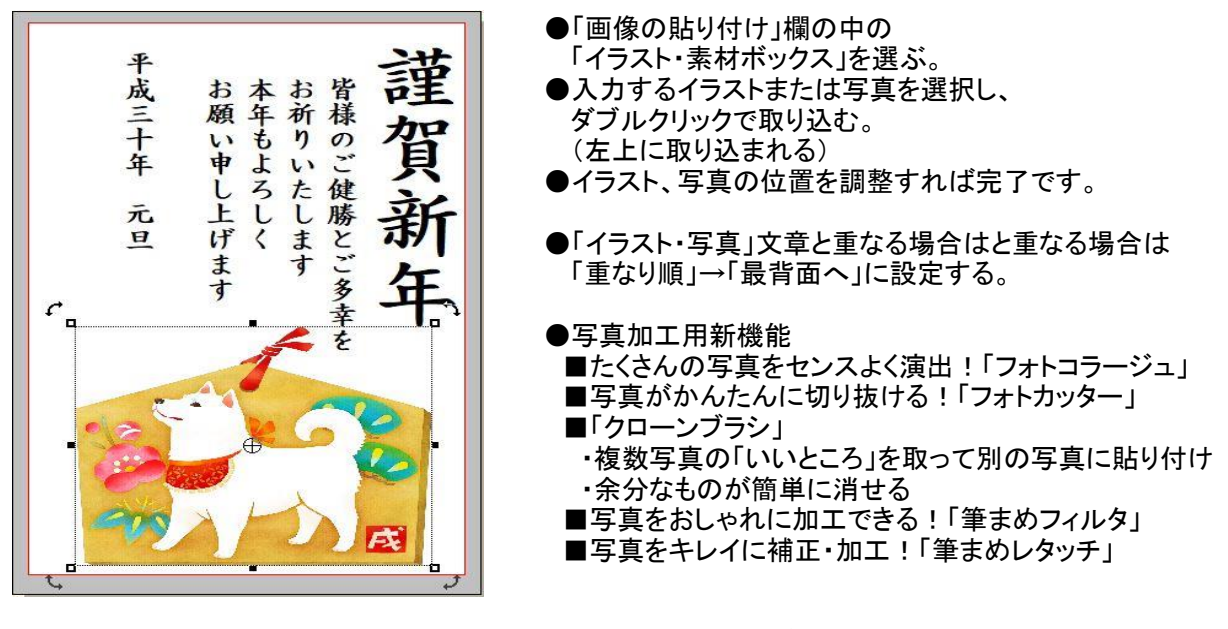

- ●内蔵イラストや写真で満足できない場合は、インターネットのダウンロードサイトを利用可能。 (ただし、ダウンロードサイトには「有料」の場合があるので注意が必要) ●無料のダウンロードサイトの例 (Canon Creative Park) <http://cp.c-ij.com/jp/categories/CAT-ST01-0174/top.html>
- 9. 文面ファイルの保存
	- ●「保存」ボタンを押すと、上書き保存される。
	- ●「ファイル」→「名前を付けて保存」→「保存場所」と「ファイル名」を指定する。
- 10.他形式の住所録ファイルの変換
	- ●「宛名面を作る」タブ → 「他形式の住所録を開く」ボタンを押す。 ●「筆王」、「筆ぐるめ」の変換や「他の形式」の変換が可能。 ・「他の形式」→「Excel」、「Outlook」、「筆自慢」、「宛名職人」、ウインドウズアドレス帳 等が変換できる。

[Windows 10 Fall Creators Update の概要]

- 1.「Windows 10 Fall Creators Update 」は 2017 年 10 月 17 日 に公開された。 ●バージョンNO.は「1709」です。(前回 2017年4月 に公開されたものは、バージョンNO.は「1703」)
- 2.「Windows 10 Fall Creators Update 」の主な新機能
	- (1)ユーザーインターフェース ・Fluent Designの採用(スタートメニュー、電卓アプリなど):背景がうっすらと見え、奥行きを感じさせる。 (2)ストレージ
		- ・OneDriveのファイルのオンデマンド、ストレージセンス(PC本体のストレージの節約)
	- (3)スマートフォン等との連携
		- ・スマートフォンとの連携機能(スマホとPCで連続してWeb画面が見られる)
	- ・MR対応:現実世界と仮想世界を融合させた映像を作り出す技術(複合現実)、別途眼鏡型機器が必要 (4)グラフィック関連
	- ・フォトアプリの「ストーリーリミックス」:動画や写真を組み合わせて動画を自動的に作成する機能。
	- (5)コミュニケーション
		- ・My People(連絡先をタスクバーに)
	- (6)ブラウザー(Edge)の改善 ・Google Chromeからの移行に対応、お気に入りのURL編集が楽に、PDFの注釈機能の改善 等 (7)セキュリティ(Windows Defenderの改善)
	- ・コントロールされたフォルダーアクセス(ランサムウェア対策:勝手に暗号化できないように設定可能) ・Windows DefenderのExploit Protection(EMET:脆弱性緩和ツールの標準搭載)
	- (8)その他
		- ・バッテリーモード変更の簡易化(パワー優先、バッテリー優先)
		- ・電卓アプリの通貨換算機能、新フォント(UDデジタル教科書体)搭載、「設定」の強化 等
- 3.「Windows 10 Fall Creators Update 」の主な評判
	- ・新機能が多いが、全くの新機能となるものは少なく、従来の機能を強化したものがほとんど。
	- ・従来のWindows 10の不満点が解消され、より使いやすく、洗練されたバージョンというイメージ。